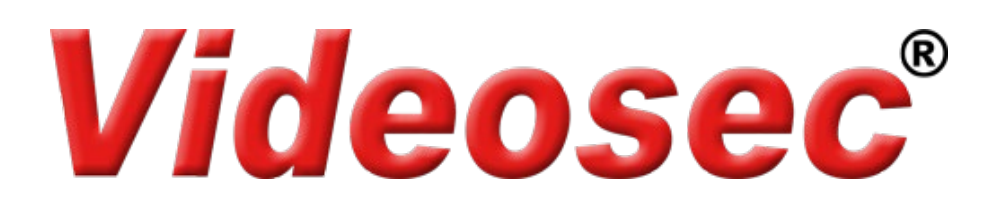

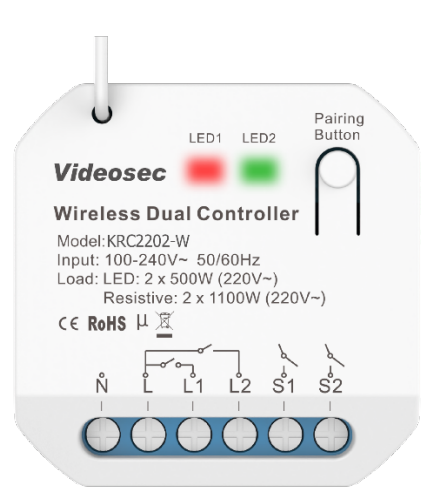

## **KRC2202-W 2 csatornás Wi-Fi vezérlő Felhasználói leírás**

## **1. Leírás**

A 2 csatornás Wi-Fi vevőegység támogatja a Wi-Fi-n keresztüli (Tuya applikációból), valamint az RF kinetikus kapcsolókról történő vezérlést. Lehetőség van a kimenetek működtetésére a bemeneti sorkapcsokra csatlakoztatott hagyományos kapcsolóval is. A kis méretének köszönhetően egyszerűen elhelyezhető a kapcsoló/aljzat szerelődobozába vagy akár más berendezés burkolata alá is. A kimenetek maximális terhelhetősége 5 A/kimenet. Hangvezérléssel ki és bekapcsolható Google Home és Amazon Alexa applikációkon keresztül is.

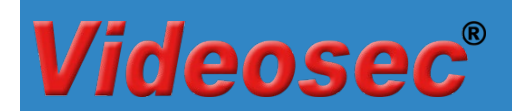

## **2. Műszaki adatok**

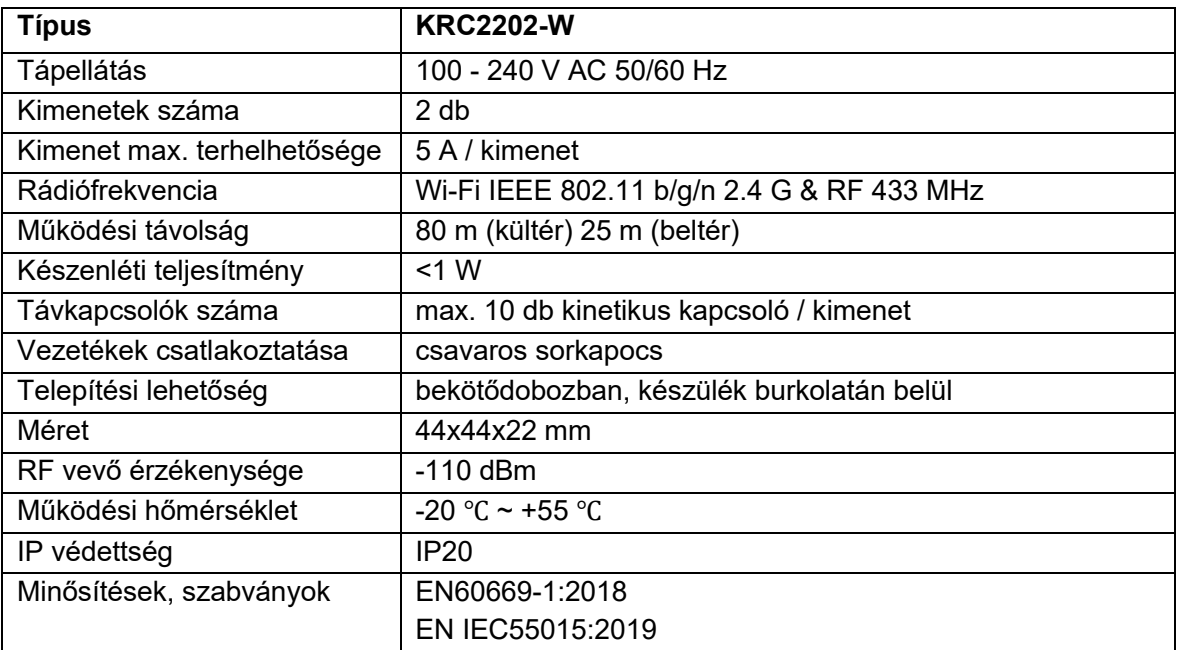

## **3. Vezetékes csatlakoztatás**

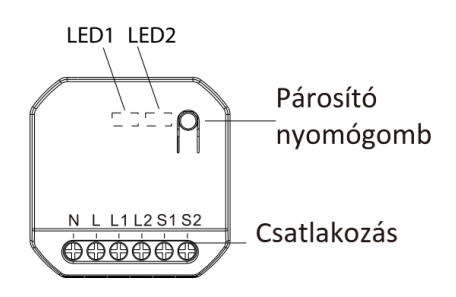

**L**: 230 V Fázis

**N**: 230 V Nulla

**L1, L2**: Kapcsolt kimenet

**S1, S2**: hagyományos kapcsoló kapcsolt fázis kimenete

csatlakoztatható billenő kapcsoló vagy nyomógomb is.

### **Csatlakozási vázlat**

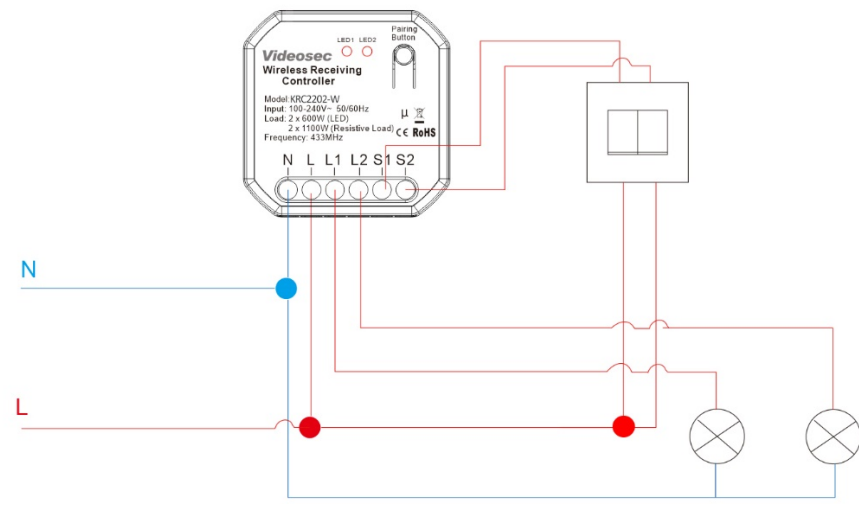

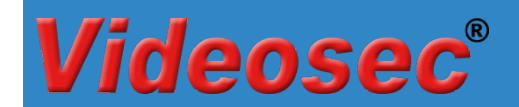

### **Alkalmazási módok:**

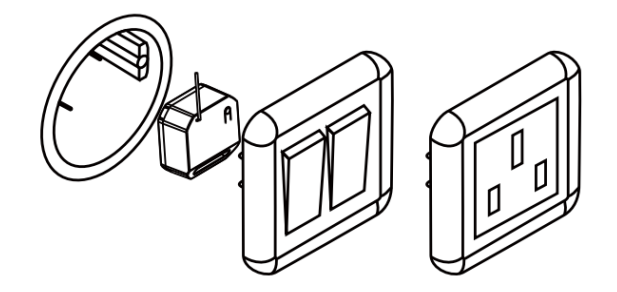

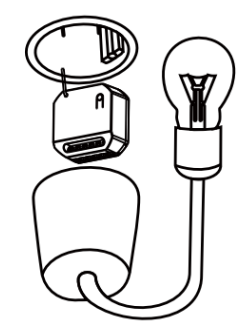

Kapcsolóhoz/dugaljhoz, kötődobozba Lámpa burkolatába

### **4. Működtetés**

### **4.1 Wifi hálózati csatlakozás beállítása**

A vevő bekapcsolása után alapértelmezés szerint a hálózati konfigurációba (EZ módba) lép és a piros LED1 gyorsan villog (2 villanás/mp). Miután belépett a hálózati konfigurációs módba, hozzáadhat eszközöket a Tuya Smart ( $\ddot{\bullet}$ ) alkalmazáson keresztül. Az eszköz sikeres hozzáadása után az alkalmazáson keresztüli vezérléssel be- és kikapcsolható.

Figyelem: az eszköz kizárólag a 2.4 GHz-es Wi-Fi hálózati kapcsolódást támogatja!

### **Hálózati beállítások alaphelyzetbe állítása**

Ha a vevőegység nem megfelelő állapotban van a LED-ek jelzése alapján, alaphelyzetbe kell állítania az eszközt, ehhez kövesse a következő lépéseket:

- 1. Nyomja le a gombot kb. 10 másodpercig >> a LED1 kialszik
- 2. Tartsa továbbra is lenyomva a gombot, míg a LED1 gyors villogásba nem kezd (2 villanás/mp), ekkor engedje el a gombot >> a hálózati beállítások törlődnek

### **Hozzáadás AP módban**

Amennyiben "EZ módban" a hálózat beállítások sikertelenek, próbálkozzon az "AP móddal". "AP módba" váltáshoz nyomja meg a gombot 10 másodpercig "EZ módban" (amikor a LED1 gyorsan villog), majd engedje el a gombot, miután a LED1 folyamatosan világítani kezd >> átváltott "AP módba": (a LED1 2 másodpercenként egyszer felvillan) Végezze el az AP módban történő párosítást a Tuya applikációban (hozzáadásnál válassza a "*LED lassan villog*" opciót a Wifi adatok megadását követően).

Ha vissza kell váltani az "AP módból" az "EZ módba", tartsa lenyomva a gombot 10 másodpercig, majd engedje fel a gombot, miután a lámpa nem világít.

### **4.2 RF kinetikus kapcsolók hozzáadás**

Kétféle módon lehetséges a kinetikus kapcsolók vevőegységhez történő párosítása: hagyományos vagy irányfüggő párosítás.

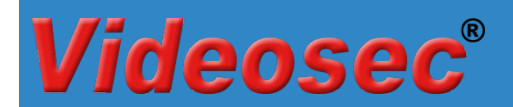

### **4.2.1 Hagyományos párosítás**

### **4.2.1.1 Párosítás Tuya applikáción keresztül**

- 1. Az eszközlistában válassza ki a már párosított vevőegységet.
- 2. Az eszköz kezelőfelületén érintse meg a Pair gombot a párosítás indításához
- 3. Válassza ki a megfelelő kimenetet, majd kattintson a "Start Pair" opciót >> a vevőegységen a LED1 vagy LED2 lassan villog.

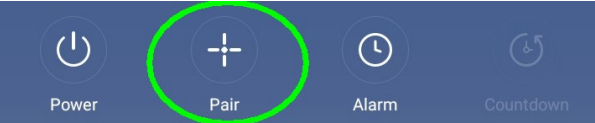

4. Nyomja meg a párosítani kívánt kinetikus kapcsoló megfelelő gombját. Sikeres párosítás esetén "Pairing succeeded" üzenet jelenik meg és a vevőegységen kialszik a kimenet LED-je.

### **4.2.1.2 Párosítás a vevőegység nyomógombjával**

1. Nyomja meg a vevőegységen a Párosító gombot 3 másodpercig >> a LED1 lassú villogásba kezd (1 villanás/mp). A 2-es kimenethez történő párosításhoz nyomja meg gyorsan 2x a párosító gombot.

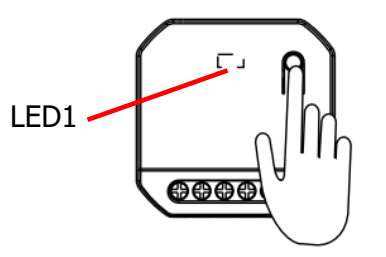

- 2. Nyomja meg a párosítani kívánt kinetikus kapcsoló megfelelő gombját. Sikeres párosítás esetén a vevőegységen kialszik a csatornához tartozó LED.
- 3. További kapcsolók párosításához ismételje meg az 1-2 lépéseket. (Maximum 10 kapcsoló párosítása lehetséges.

### **4.2.1.3 Párosítás vezetékes kapcsolóval**

A vevőegység "S1" vagy "S2" bemenetére csatlakoztatott kapcsolóval történő párosítás indításához kövesse a következő lépéseket:

1. A párosítás indításához a tápfeszültség csatlakoztatását követő első **2 percen belül** kapcsolja fel **5x** az "S1" vagy "S2" bemenetre kötött kapcsolót gyors ütemben (**2 mp-en belül**). A párosítási módba indítását a csatlakoztatott lámpa lassú villogása jelzi. (Ez a funkció kizárólag a tápfeszültség csatlakoztatását követő első 2 percen belül indítható)

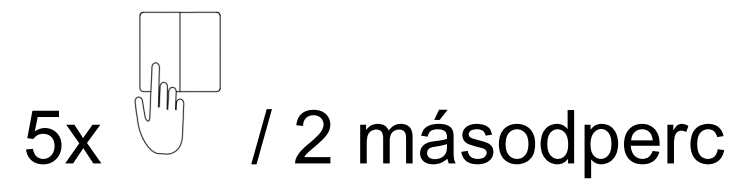

- 2. Nyomja meg a párosítani kívánt kinetikus kapcsoló megfelelő gombját. Sikeres párosítás esetén a lámpa villogása megszűnik
- 3. További kapcsolók párosításához ismételje meg az 1-2 lépéseket. (Maximum 10 kapcsoló párosítása lehetséges.

# ense

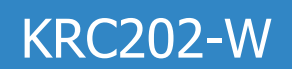

### **4.2.2 Irányfüggő párosítás**

A kapcsolók virtuális szinkronizációját teszi lehetővé az Irányfüggő párosítási mód. Ebben az esetben a párosított 2 és 6 gombos kinetikus távkapcsolók bal gombjával csak bekapcsolni, a jobb gombjával csak kikapcsolni lehet a vevőegység kimenetét.

### **4.2.2.1 Párosítás indítása applikáción keresztül**

- 1. Az eszközlistában válassza ki a már párosított vevőegységet.
- 2. Az eszköz kezelőfelületén érintse meg a Pair gombot a párosítás indításához és válassza a "Start Pair" opciót >> a vevőegységen a LED1 lassan villog.

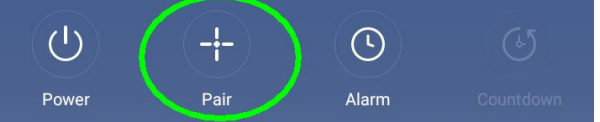

3. Nyomja meg **4-szer 1 másodpercen belül** a kinetikus kapcsoló bármelyik gombját (a bal és jobboldali egyszerre kerülnek párosításra).

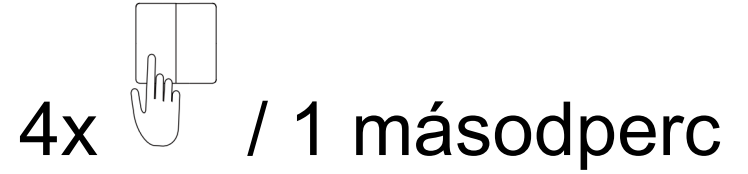

4. További kapcsolók párosításához ismételje meg az 2-3 lépéseket.

**4.2.2.2 Párosítás indítása a vevőegység nyomógombjával**

1. Nyomja meg a vevőegységen a **Párosító gombot 3 másodpercig** >> a LED1 lassú villogásba kezd (1 villanás/mp)

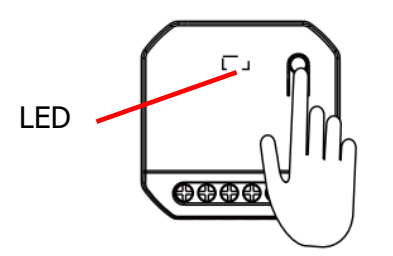

2. Nyomja meg **4-szer 1 másodpercen belül** a kinetikus kapcsoló bármelyik gombját (a bal és jobboldali egyszerre kerülnek párosításra) >> sikeres párosítás esetén a LED1 kialszik.

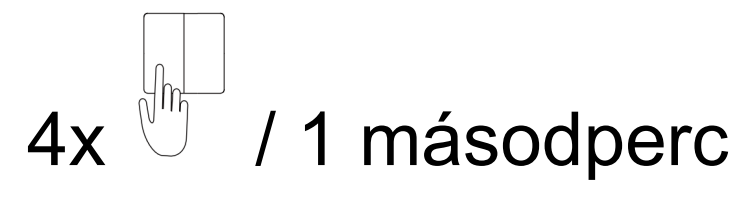

3. További kapcsolók párosításához ismételje meg az 1-2 lépéseket.

### **4.2.2.3 Párosítás indítása a vezetékes kapcsolóval**

A vevőegység "S" bemenetére csatlakoztatott kapcsolóval történő párosítás indításához kövesse a következő lépéseket:

1. A párosítás indításához a tápfeszültség csatlakoztatását követő első **2 percen belül** kapcsolja fel **5x** az "S" bemenetre kötött kapcsolót gyors ütemben (**2 mp-en belül**). A párosítási módba indítását a

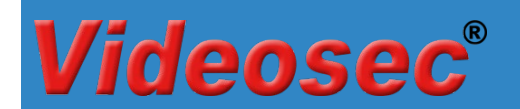

csatlakoztatott lámpa lassú villogása jelzi. (Ez a funkció kizárólag a tápfeszültség csatlakoztatását követő **első 2 percen** belül indítható)

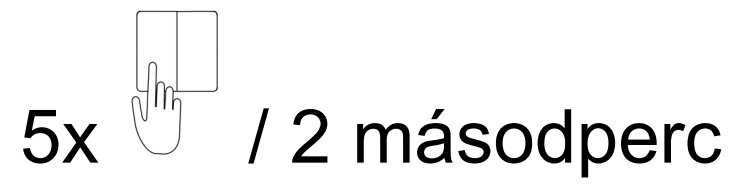

- 2. Nyomja meg a párosítani kívánt kinetikus kapcsoló megfelelő gombját. Sikeres párosítás esetén a lámpa villogása megszűnik
- 3. További kapcsolók párosításához ismételje meg az 1-2 lépéseket.

### **4.3 Kinetikus kapcsolók párosításának törlése**

### **4.3.1 Applikáción keresztül**

- 1. Az eszközlistában válassza ki a már párosított vevőegységet.
- 2. Az eszköz kezelőfelületén érintse meg a Pair gombot és válassza ki a megfelelő csatornát, majd érintse meg A "Clear pairing" gombot a párosított távirányítók törléséhez.

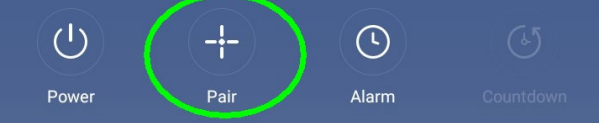

3. A művelet végén "Clearing Successful" üzenet jelenik meg.

### **4.3.2 A vevőegység nyomógombjával**

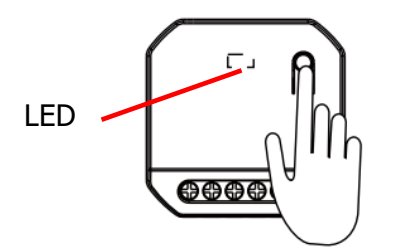

- 1. A párosítógomb segítségével válassza ki a megfelelő kimenetet (2x gyorsan megnyomva válthat a kimenetek között)
- 2. Tartsa megnyomva a vevőegységen ta párosító gombot kb. 12 másodpercig míg a LED1/LED2 kikapcsol (a LED előszőr lassan villog, majd folyamatosan világít, majd kikapcsol). Ekkor engedje el a gombot, a párosított kapcsolók törlésre kerültek.

### **4.4 Hálózati kapcsolat törlése**

### **4.4.1 Applikáción keresztül**

Nyissa meg az eszköz tulajdonságait a Tuya applikációban, majd válassza az Eltávolítás és visszaállítás pontot a hálózati adatok visszaállításához. Visszaállítást követően az eszköz automatikusan EZ módba kerül és készen áll az újabb hálózati kapcsolat beállítására.

### **4.4.2 A vevőegység nyomógombjával**

- 1. Nyomja le a gombot kb. 10 másodpercig >> a LED1 kialszik
- 2. Tartsa továbbra is lenyomva a gombot, míg a LED1 gyors villogásba (2 villanás/mp) nem kezd, ekkor engedje el a gombot >> a hálózati beállítások törlődtek

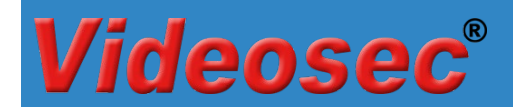

### **4.4.3 Vezetékes kapcsolóval (kizárólag nyomógomb esetén)**

A hálózati beállítások törléséhez a tápfeszültség csatlakoztatását követő első **2 percen belül** nyomja meg a csatlakoztatott nyomógombot 15 másodpercig. A sikeres törlést a csatlakoztatott lámpa állapot váltása jelzi. Visszaállítást követően az eszköz automatikusan EZ módba kerül és készen áll az újabb hálózati kapcsolat beállítására.

### **4.5 Bridge mód beállítása**

A vevőegység Bridge módba történő váltásához nyomja meg a párosító gombot 7 másodpercig, majd engedje el (lassú villogásból átvált egy gyors villanásra). A sikeres váltást a LED1 2 másodpercenkénti villanása jelzi. Normál módba történő visszaváltáshoz ismételje meg az előző műveletet.

A vezetékes kapcsoló típusának visszaállításához kapcsolja ki, majd kapcsolja be a vezérlőt. Ismételje meg az előző lépéseket.

### **4.6 Vezetékes kapcsoló típusának beállítása**

A vevőegység támogatja a vezetékes kapcsoló típusának automatikus felismerését (billenőkapcsoló vagy nyomógomb): A tápfeszültség alá helyezést követően végezzen egy, a kapcsolónak megfelelő bekapcsolást (nyomógomb: 1-2 másodperc, billenőkapcsoló min. 1 perc). A vezetékes kapcsoló típusának visszaállításához kapcsolja ki, majd kapcsolja be a vezérlőt. Ismételje meg az előző lépéseket.

### **5. Méretek**

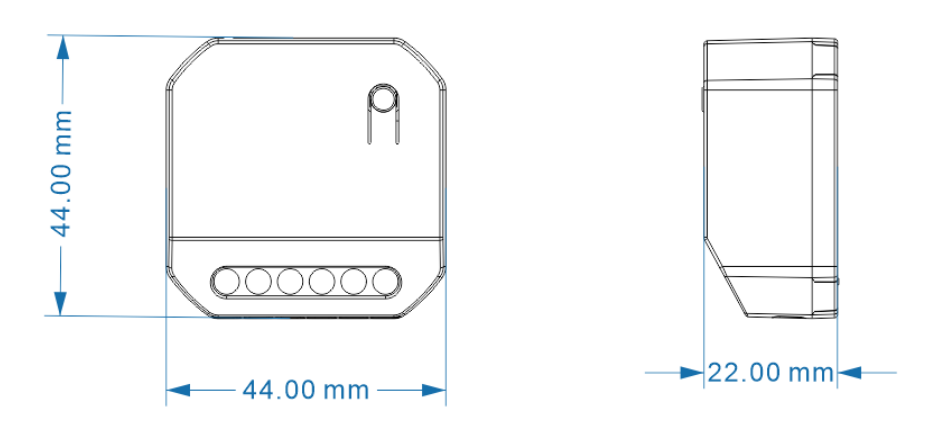